## **[5 Easy Fixes to Inspect Your](http://www.sinemogretmen.com/2020/07/5-easy-fixes-to-inspect-your-laptop-work-after/) [Laptop Work After Virus](http://www.sinemogretmen.com/2020/07/5-easy-fixes-to-inspect-your-laptop-work-after/) [Removal](http://www.sinemogretmen.com/2020/07/5-easy-fixes-to-inspect-your-laptop-work-after/)**

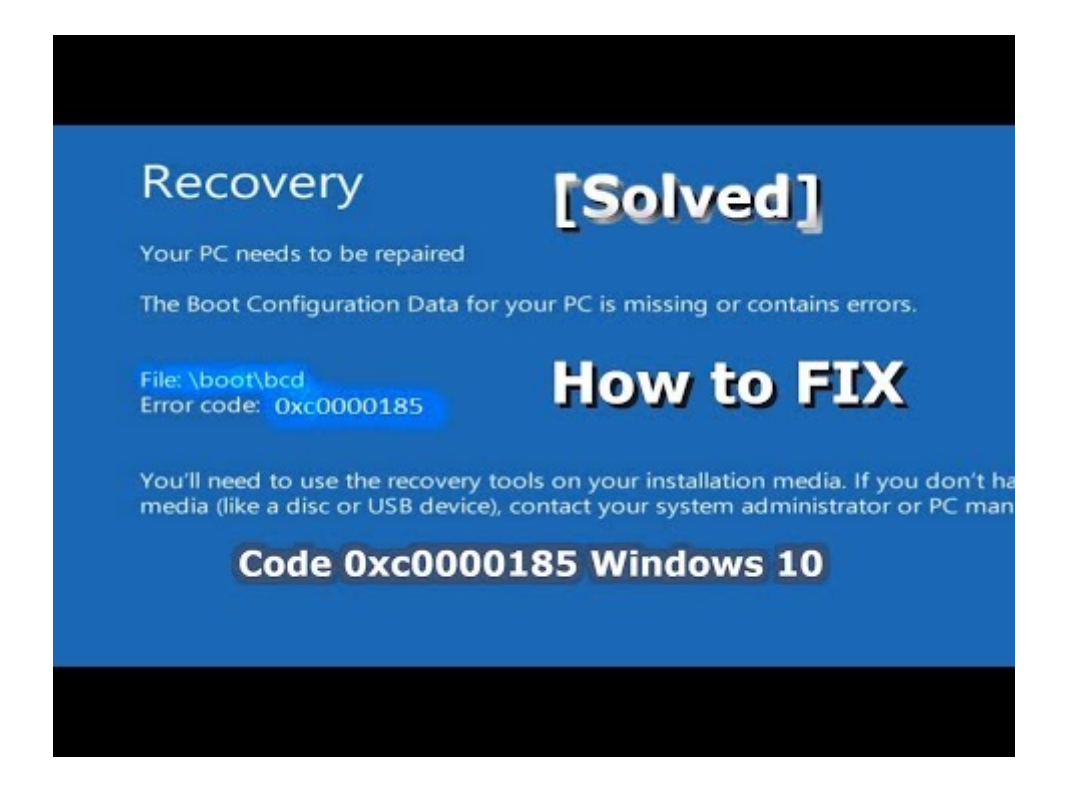

## **Top 3 Ways To Clean Temporary Files From Your Computer**

Remember to change 11 to the number you have chosen. After running the command, the Disk Cleanup tool will open and run immediately, removing all the files you have configured on the tool. This is usually caused by an illegal operation being performed.

As long as the deleted files are not overwritten by new data, you can use this software to rescue them. These files in this category are the old Windows versions you have installed on your computer. It enables you to uninstall any Windows versions. However, if you don't have the need to uninstall Windows updates, you can feel free to delete it to free up disk space. There is one file category you should not delete in Disk Cleanup.

Now you can see that the dump files are saved in the system root folder. Click on the drop-down menu under the Write debugging information; you can select a type of dump files and check where it is stored.

BlueScreenView scans all your minidump files created during 'blue screen [This Site](https://wikidll.com/) of death' crashes, and displays the information about all crashes in one table. This article explains how to generate crash dump files on a Windows machine. How to find and delete unwanted files on your PC is a chore everyone thinks is going to take hours, when in fact it takes just a minute or two. The Windows Settings' Storage menu wasdesigned to eliminate digital file clutter. It's the DIY kit to the more sophisticatedWinDirStat tool(which we recommend if you want to dive deeper).

-z on | offModifies the dump configuration to control the operation of the savecore command upon reboot. The on setting enables the saving of core file in a compressed format. The off setting automatically uncompresses the crash dump file.

- And essentially speaking, when we are so reliant on our system, however, it goes without saying that technical hitches are only too common with any technological device.
- In this fast-pacing world of digitalization, computers and laptops are commonplace.
- In fact, we can barely think of our lives without computers.
- Rather, there are multiple solutions to delete system error memory dump files windows 10.
- And in this article, we are going to offer you the most effective methodologies that will help you eliminate the System Memory Dumps in no time.

Because crash dump files can be extremely large and therefore require less file system space if they are saved in a compressed forma, the default is on. This article will help how to skip scanning of "Dump Files" under the hood Disk Cleanup utility under Windows Vista, 7, 8.

## **Delete Temporary Files In Windows**

Should I delete previous Windows installations? We believe that you will know what is safe to delete in Disk Cleanup after reading this article. This software is a special file recovery tool that can be used to rescue files from hard drives, SD cards, memory cards, and more in different situations.

## **Free Up Pc Space By Automating Temporary File Cleanup**

But you're probably just a normal Windows user, not someone developing hardware drivers or working on the Windows source code at Microsoft. You might not need them yourself, but you may need to send them to a developer if you're experiencing a problem with low-level software or hardware drivers on your computer.